## ام لوحم ىلع 802.1X EAP تايئاصحإ ةرادإ  $\overline{a}$

# فدهلا

لكشب همادختسإ متي ةقداصملل لمع راطإ وه (EAP (عسوتملا ةقداصملا لوكوتورب تايلآ معدي وهو .ةطقن ىلإ ةطقن نم تالاصتالاو ةيكلسالJا تاكبشلا يف رركتم رورملا تاملكو تاداهشلاو ةيكذلا تاقاطبلاو زيمملا زمرلا تاقاطب لثم ةددعتم ةقداصم .ةماعلا حيتافملا ريفشت ةقداصمو ةدحاو ةرم

ةقداصم لوكوتورب وه (LAN) ةيلحملا ةكبشلا ربع عسوتملا ةقداصملا لوكوتورب مئاقلا ةكبشلا ىلإ لوصولا يف مكحتلا وأ x802.1 IEEE يف مدختسي ةكبش ذفنم دراوم ىلإ لوصولل ماع ةكبش لوخد ليجست حنمل هريوطت مت يذلاو ذفنملا ىلع يأ ربع لمعت نأ نكمي ةطيسب ةلسبك ةيلمع وه ،EAP هباشملا EAPOL .ةكبشلا .(LAN) ةيلحم ةكبش

.كيدل لوحملا ىلع EAP x802.1 تايئاصحإ ةرادإ ةيفيك لوح تاميلعت ةلاقملا هذه مدقت

# قيبطتلل ةلباقلا ةزهجألا

- Sx350 Series
- SG350X Series
- Sx500 Series
- Sx550X Series

### جماربلا رادصإ  $\ddot{\phantom{0}}$

- $\bullet$  1.4.7.06 SX500
- 2.3.0.130 SX350، SG350X، SX550X

### x802.1 رايعمل اقفو EAP تايئاصحإ ةرادإ ٩

#### ةنيعم ةهجاو تايئاصحإ ضرع Ĭ

ةلاحلا رتخأ مث لوحملل بيولا ىلإ ةدنتسملا ةدعاسملا ةادألا ىلإ لخدأ 1. ةوطخلا تايئاصحإلاو< 802.1x EAP.

متي ،لاثملا اذه يف .زاهجلا جذومن ىلع ةحاتملا ةمئاقلا تارايخ فـلتخت دق **:ةظحالم** مادختسإ SG350X-48MP.

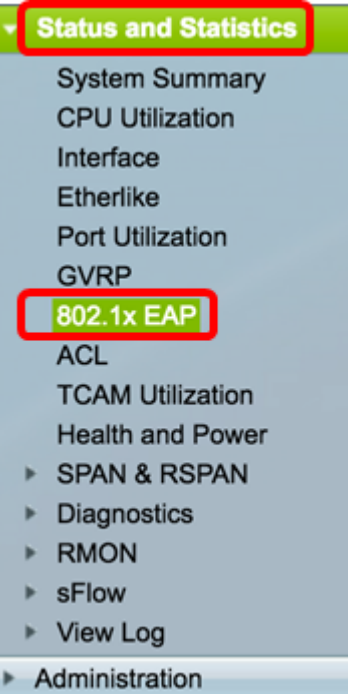

مت يتلا EAP تاراطإ نع ةيليصفت تامولعم B02.1x EAP ةحفص ضرعت ٍ**:ةظحالم** ىلء 802.1X ذف $\bf{u}$ ملا ةق $\bf{u}$ اصم ت $\bf{u}$ دادعإ ن $\bf{u}$ وكت ةي $\bf{u}$ ى قارعمل .اهل $\bf{u}$ ابقتسا وأ اهل .<u>[انه](ukp.aspx?login=1&pid=2&app=search&vw=1&articleid=3202)</u> رقنا ،كيدل لوحملI

نء تنرثيإلI تايئاصحإ ضرع متيس يتلI ةهجاولI رتخأ ،ةهجاولI ةقطنم يف 2. ةوطخلI .اهلجأ

.1 ةدحولل GE5 ذف $\mathsf{L}$ رايتخإ متي ،ل $\mathsf{L}$ ثمل اذه يف :**ةظحالم** 

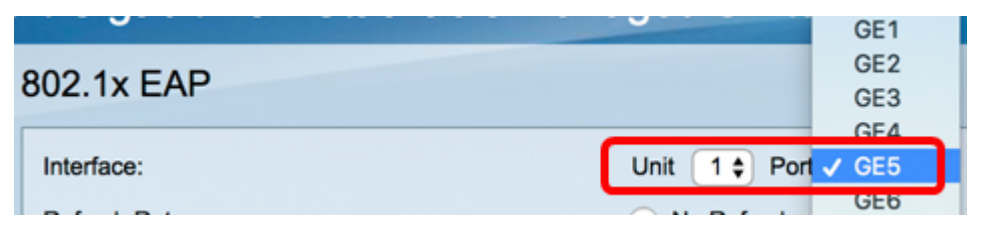

ةينمزلا ةرتفال يه هذه .ثيدحتال لدعم ةقطنم نم ثيدحت لدعم قوف رقنا .3 ةوطخل| .ةهجاول| تايئاصحإ ثيدحت لٻق رمت يتلا

Refresh Rate:

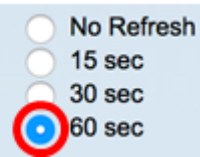

- .ةديدج تامولعمب اهثيدحت متي نل يتلا ةهجاولا لوح تامولعم ثيدحت ال
- .ةيناث 15 لك ةەجاولI لوح تامولعملI ثيدحت متي ةيناث 15 •
- .ةيناث 30 لك ةەجاولI لوح تامولعملI ثيدحت متي ةيناث 30 •
- ةيناث 60 لك تاهجاولاب ةقلعتملا تامولعملا ثيدحت متي ةيناث 60 •

.ةىناث 60 رايتخإ متي ،لاثملا اذه يف **:ةظحالم** 

.ةددحملا ةهجاولل ميقلا ضرع متي

- .ذفنملا ىلع ةحلاص EAPOL تاراطإ اهيقلت مت يتلا EAP EAPOL تاراطإ
- ىلع اهيقلت مت ةحلاص EAPOL ءدب تاراطإ اهيقلت مت يتلا EAPOL ءدب تاراطإ .ذفنملا
- يتلا EAPOL جورخ ليجست تاراطإ اهيقلت مت يتلا EAPOL جورخ ليجست تاراطإ .ذفنملا ىلع اهيقلت مت
- ىلع اهمالتسإ مت يتلا EAPOL نالعإ تاراطإ اهيقلت مت يتلا EAPOL نالعإ تاراطإ .ذفنملا
- مت يتلا EAPOL نالعإ بلط تاراطإ اهيقلت مت يتلا EAPOL نالعإ بلط تاراطإ .ذفنءل اي لء اهيقلت
- EAPOL ل ةحلاص ريغ تاراطإ مالتسإ مت EAPOL ل ةحلاص ريغ تاراطإ مالتسإ مت .ذفنملا ىلع
- حلاص ريغ ةمزحلا صن لوط تاذ EAPOL تاراطإ EAPOL لوط أطخ تاراطإ مالتسإ مت .ذفنملا اذه ىلع
- نارتقا حاتفم مسا تاذ EAP تاراطإ فورعم ريغ CKN تاذ MKPDU تاراطإ يقلت .ذفنمل اذه يلء (CKN) فورعم ريءُ لاص تا
- ةيقافتإ لوكوتورب تانايب ةدحو MKPDU ل ةحلاص ريغ تاراطإ مالتسإ مت ىلع اهمالتسإ مت يتلا ةحلاصلا ريغ تاراطإل MACsec (MKPDU) ل حيتافملا .ذفنملا
- مت يذلا EAPOL راطإب قفرملا لوكوتوربلا رادصإ مقر EAPOL راطإ نم رادصإ رخآ .ارخؤم همالتسإ
- (MAC (ردصملا طئاسولا ىلإ لوصولا يف مكحتلا ناونع EAPOL راطإل ردصم رخآ .ارخؤم هلابقتسإ مت يذلا EAPOL راطإب قفرملا
- متي يتلا EAP EAPOL قحلملا تاراطإ ةلسرملا EAP EAPOL قحلملا تاراطإ .ذفنملا ىلع اهلاسرإ
- ىلع اهلاسرإ متي يتلا EAPOL ءدب تاراطإ اهلاسرإ متي يتلا EAPOL ءدب تاراطإ .ذفنملا
- يتلا EAPOL جورخ ليجست تاراطإ اهلاسرإ مت يتلا EAPOL جورخ ليجست تاراطإ .ذفنملا ىلع اهلاسرإ مت
- ىلع اهلاسرإ مت يتلا EAPOL نالعإ تاراطإ اهلاسرإ مت يتلا EAPOL نالعإ تاراطإ .ذفنملا
- مت يتلا EAPOL نالعإ بلط تاراطإ اهلاسرإ مت يتلا EAPOL نالعإ بلط تاراطإ .ذفنءملا يلع اهلاسرإ
- متي يتلا EAP قدصم تاراطإ اهلاسرإ متي يتلا EAP EAPOL قدصم تاراطإ .ذفنملا ىلع اهلاسرإ
- عم (MKA (MacSec حاتفم ةيقافتإ تاراطإ CKN لاسرإ نودب EAPOL نم MKA تاراطإ .ذفنملا ىلع CKN لاسرإ مدع

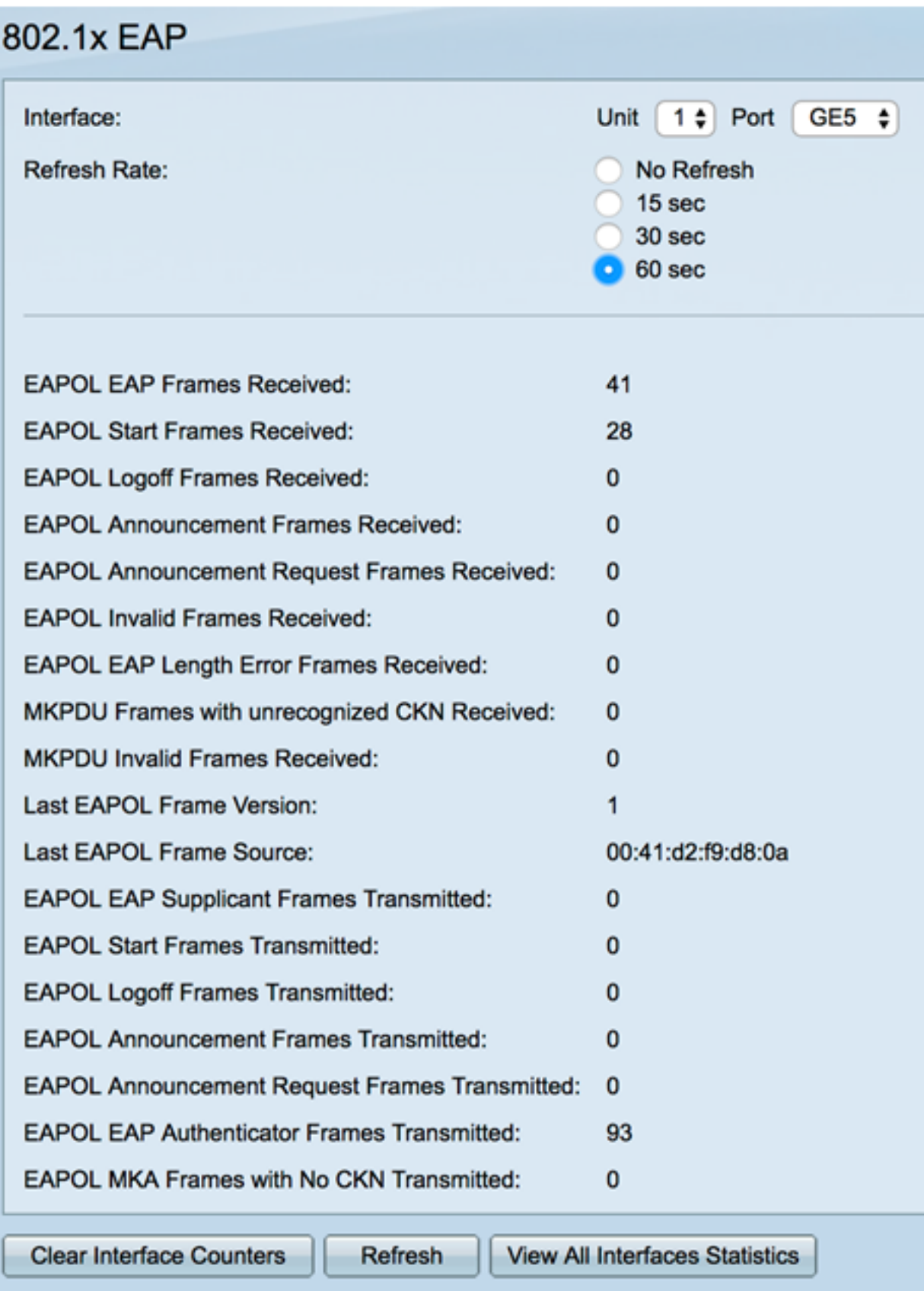

.ةراتخملا ةهجاول اتادادع حسمل **ةهجاول| تادادع حسم** قوف رقنا (يرايتخإ) .4 ةوطخل|

.تايئاصحإلI ةحفص ثيدحتل **ثيدحت** رزلI قوف رقنI (يرايتخإ) .5 ةوطخلI

.حاجنب كيدل لوحملا ىلء ام ةهجاوب ةصاخلا B02.1x EAP تايئاصحإ ةرادإ نالI كيلء بجي

تاهجاولا عيمج تايئاصحإ ضرع Ī

لك ىرتل **تاهجاول! تايئاصحإ عيمج ضرع** رقنا ،B02.1x EAP ةحفص يف .1 ةوطخل! .لودجلا ضرع يف ذفانملا

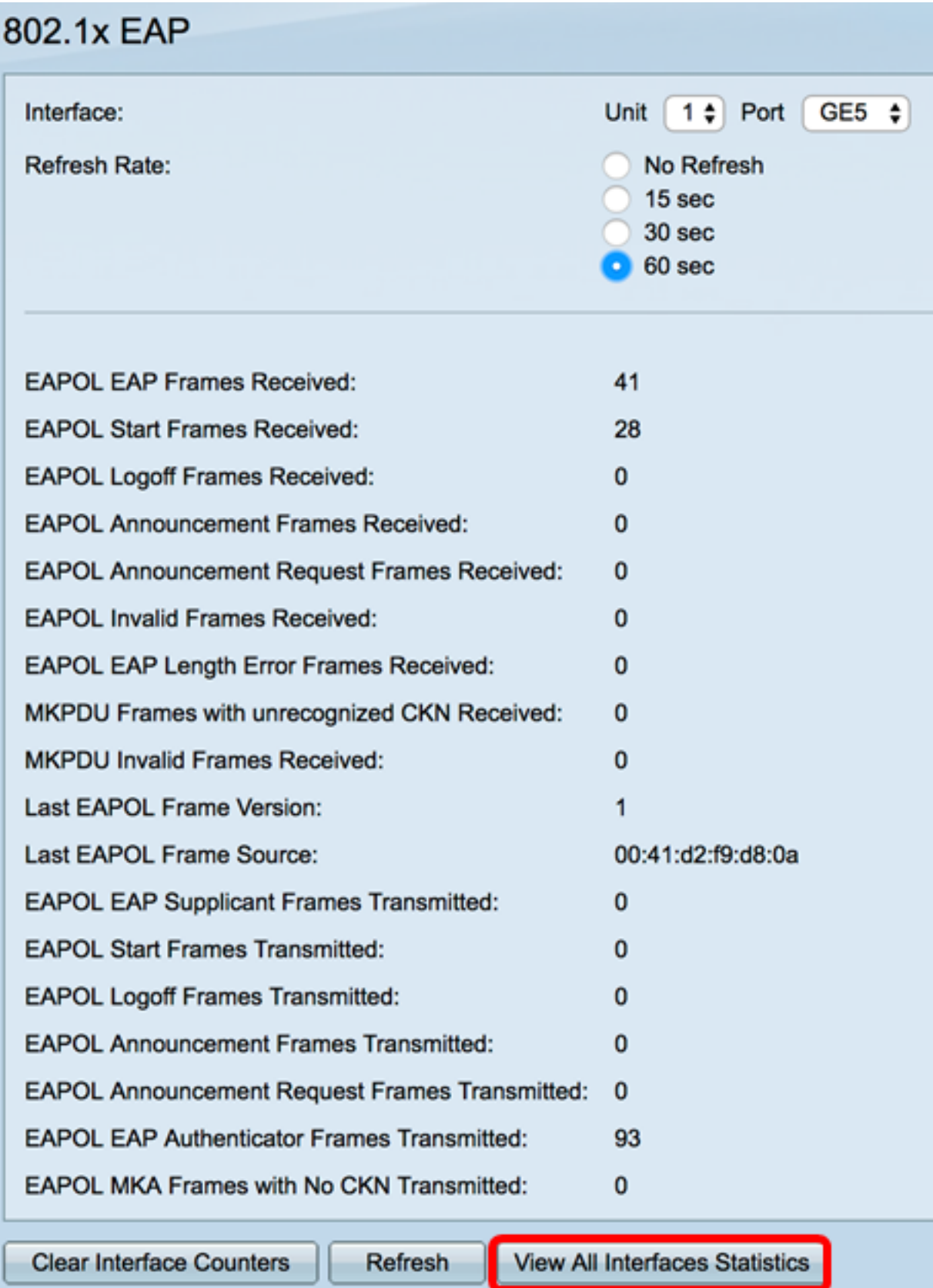

يه هذه .ثيدحتلا لدعم ةلدسنملا ةمئاقلا نم ثيدحت لدعم رتخأ (يرايتخإ) .2 ةوطخلا .ةهجاول! تايئاصحإ ثيدحت لٻق رمت يتل! ةينمزل! ةرتفلا

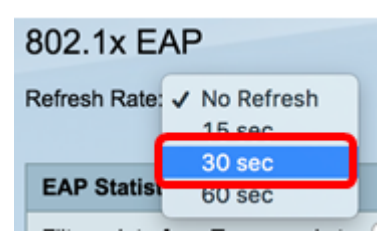

.ةيناث 30 رايتخإ متي ،لاثملا اذه يف **:ةظحالم** 

.ةهجاولا عون ةلدسنملا ةمئاقلا نم ةهجاولا عون رتخأ 3. ةوطخلا

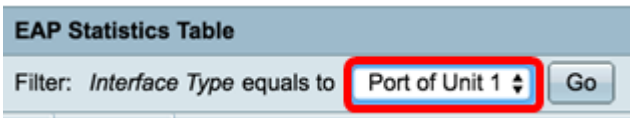

.1 ةدحول| ذف $\mathbf c$ م رايتخإ متي ،لاثمل| اذه ي ف:

.**لاقتنا** ىلع رقنا .4 ةوطخلا

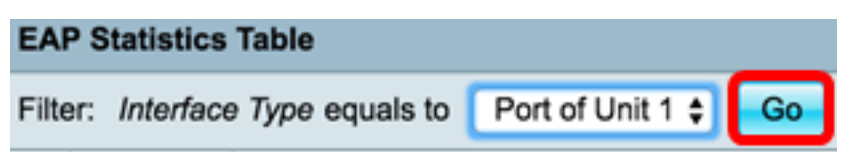

.راتخملا لوحملا ذفانم عيمج تايئاصحإ EAP تايئاصحإ لودج ضرعيس

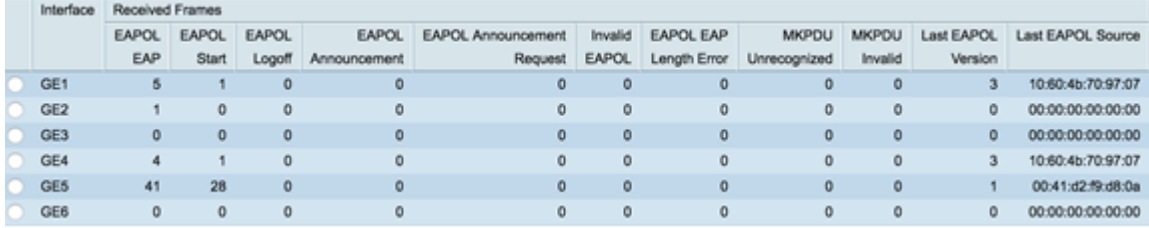

ديزملا ضرعل ةحفصلا نم رسيألا وأ نميألا عزجلا يلإ ريرمتلاب مق (يرايتخإ) .5 ةوطخلا .تايئاصحإلا نم

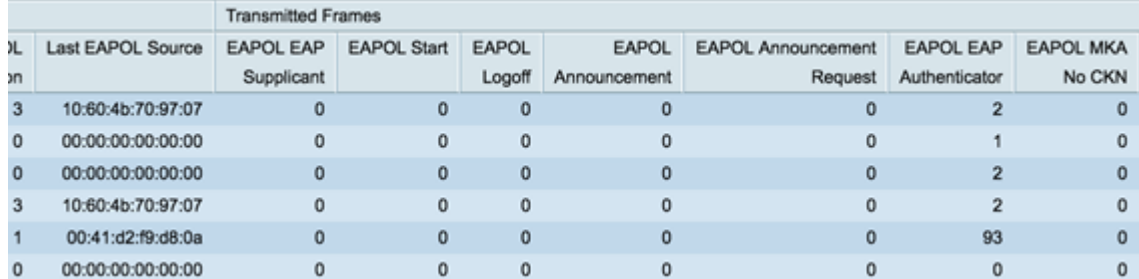

.ةراتخملا ةهجاولا تادادع حسمل **ةهجاولI تادادع عيمج حسم** قوف رقنI (يرايتخإ) .6 ةوطخلI

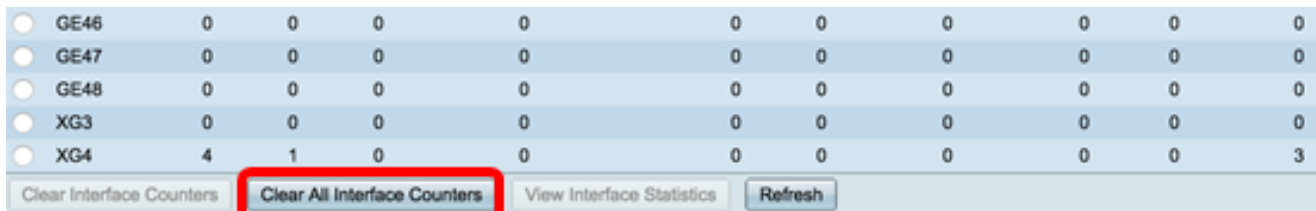

.تايئاصحإلI ةحفص ثيدحتل **ثيدحت** قوف رقنI (يرايتخإ) .7 ةوطخلI

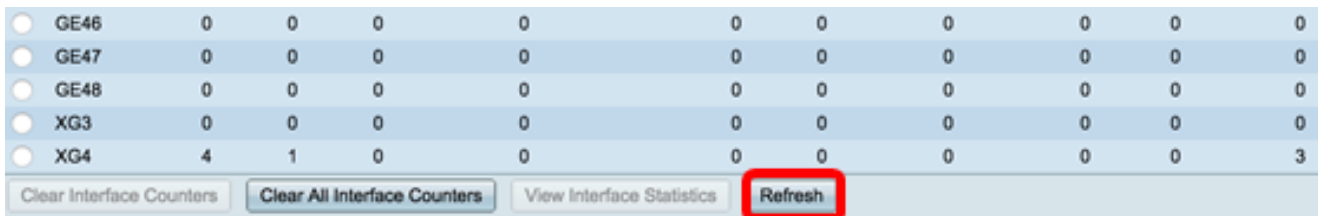

رقنا مث ةهجاول! قوف رقنا ،ةنيعم ةهجاوب ةصاخل! تادادعل! حسمل (يرايتخإ) .8 ةوطخل! .ةهجاولا تادادع حسم رزلا قوف

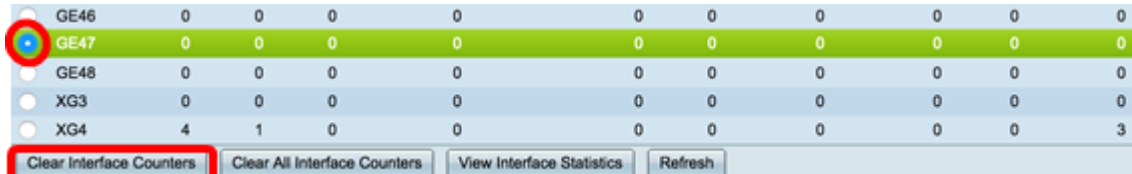

رزلا قوف رقنا مث ةهجاولا قوف رقنا ،ةنيءم ةهجاو تايئاصحإ ضرعل (يرايتخإ) .9 ةوطخلا .ةهجاولا تايئاصحإ ضرع

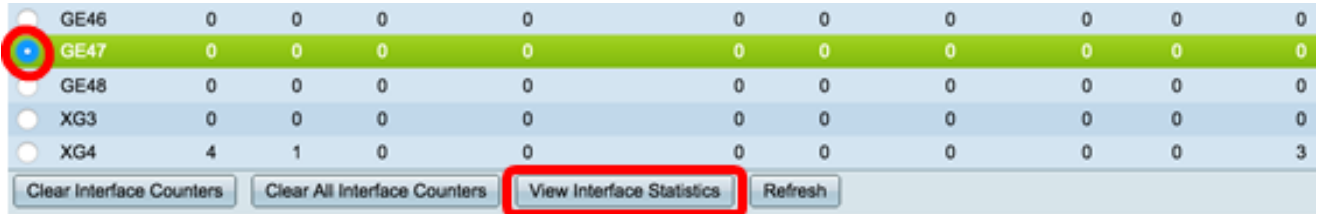

.كيدل لوحملا يف ذفانملا عيمجل حاجنب EAP x802.1 تايئاصحإ ضرع نآلا كيلع بجي

عرض فيديو متعلق بهذه المقالة...

انقر هنا لعرض المحادثات التقنية الأخرى من Cisco

ةمجرتلا هذه لوح

ةي الآلال تاين تان تان تان ان الماساب دنت الأمانية عام الثانية التالية تم ملابات أولان أعيمته من معت $\cup$  معدد عامل من من ميدة تاريما $\cup$ والم ميدين في عيمرية أن على مي امك ققيقا الأفال المعان المعالم في الأقال في الأفاق التي توكير المالم الما Cisco يلخت .فرتحم مجرتم اهمدقي يتلا ةيفارتحالا ةمجرتلا عم لاحلا وه ىل| اًمئاد عوجرلاب يصوُتو تامجرتلl مذه ققد نع امتيلوئسم Systems ارامستناه انالانهاني إنهاني للسابلة طربة متوقيا.